## Install ROOT…

- Download the appropriate ROOT version from https://root.cern.ch/downloading-root
	- "Appropriate" means corresponding to your operating system
		- Unix-like systems (Linux, MacOS): install ROOT v. 6
			- https://root.cern.ch/content/release-61204
		- Windows: precompiled binaries exist only for ROOT v.5
			- https://root.cern.ch/content/release-53436
	- $\checkmark$  Download the precompiled binaries, not the source!
		- ... unless you want to experience the compilation process it's fun but maybe you want to spend your time differently
- Some installation instructions are found here
	- ü https://particle.phys.uvic.ca/~keeler/teaching/phys521a/Tools/rootInstall.html
		- Instructions for the Window version propose to install Cygwin: try this path at your own risk (it used to work fine, but I did not personally tried since a long time, so no guarantee!)
- Otherwise, the only things you'll need to do after installing is to properly setup the environment variables
	- $\blacktriangledown$  https://root.cern.ch/root/htmldoc/guides/users-guide/GettingStarted.html#setting-theenvironment-variables

## Or use it from your browser…

• https://swanserver.web.cern.ch/swanserver/rootdemo/

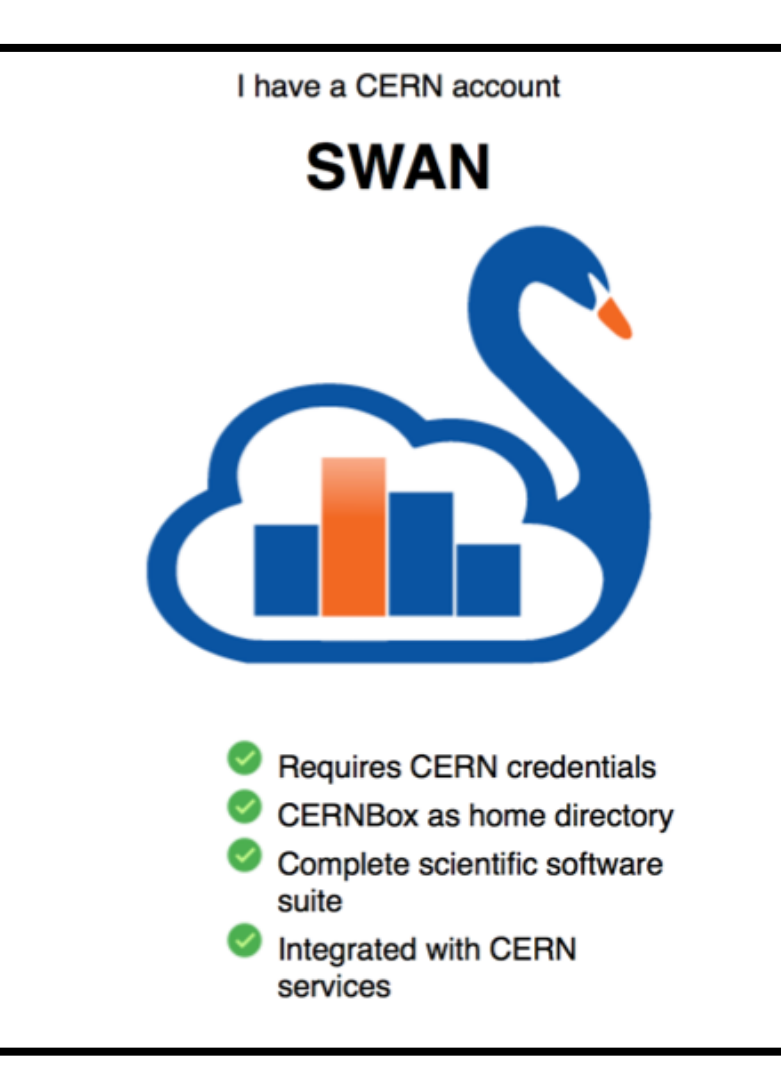

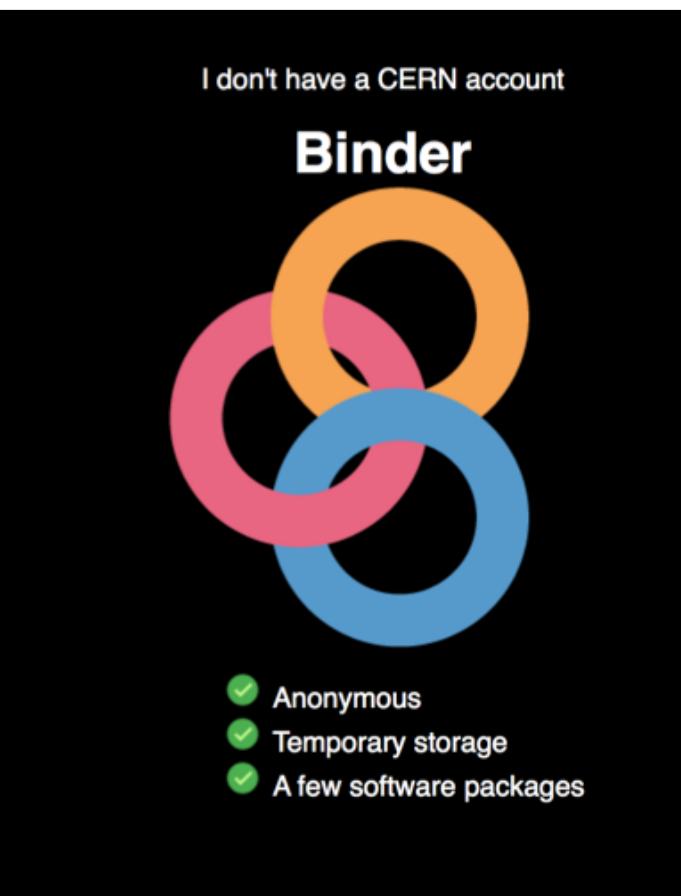

## Give ROOT a try…

- Browse the ROOT primer: https://root.cern.ch/guides/primer
- Have a look at the ROOT tutorial for Summer Student: https://indico.cern.ch/event/395198/
- Save the macro below as **TestFit.C** (use you preferred text editor), then execute it trying to understand what is does
	- $\checkmark$  To execute it, from the ROOT prompt type
		- **.x TestFit.C**
	- $\checkmark$  Try to modify the code!

```
void TestFit(){
   // create an histogram 
   TH1F* h = new TH1F("h","test histogram",100,0,1); 
   // fill it with 500 random numbers a from uniform distribution 
   h->FillRandom("pol0",500); 
   // draw the histogram; 
   h->Draw(); 
   // Fit with second order polynomial 
   h->Fit("pol2"); 
}
```